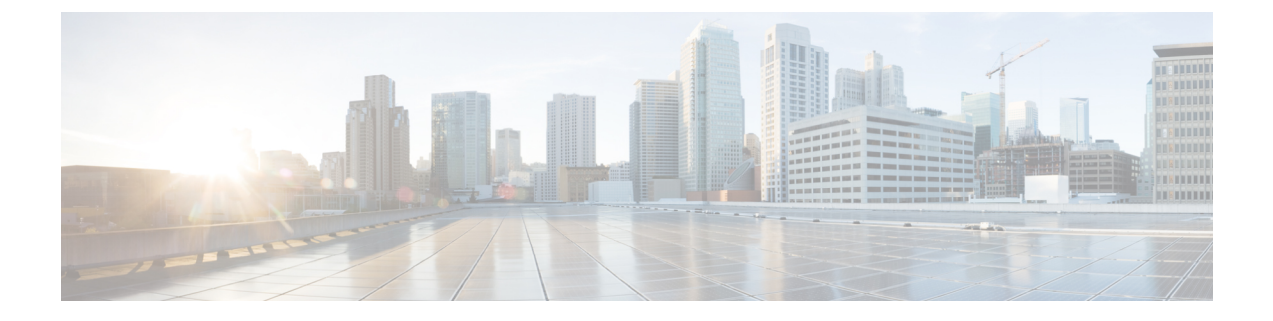

# **IPv6** 스택 구성

- IPv6 스택 개요, 1 페이지
- IPv6 사전 요건, 2 페이지
- IPv6 구성 작업 플로우, 2 페이지

## **IPv6** 스택 개요

IPv6는 IPv4 주소가 사용하는 32 비트 대신 128 비트를 사용하는 IP 주소 지정 프로토콜입니다. IPv6 는 IPv4에 비해 더 광범위한 범위의 IP 주소를 제공하여, IPv4 주소 지정과 관련된 주요 우려 사항 중 의 하나인 IP 주소 소진의 위험을 크게 줄여 줍니다.

기본값으로 Cisco Unified Communications Manager는 IPv4 주소 지정을 사용하도록 구성되어 있습니 다. 하지만 시스템을 구성하여 IPv6 stack을 지원하여 IPv6 전용 엔드포인트로 SIP 네트워크를 구축할 수도 있습니다. IP 주소 소진의 위험을 줄여 주는 것 이외에도 IPv6는 다음과 같은 몇 가지 혜택을 제 공합니다.

- 무상태 주소 자동 설정
- 단순화된 멀티캐스팅 기능
- 단순화된 라우팅으로 라우팅 테이블에 대한 필요 최소화
- 서비스 최적화의 제공
- 더 나은 이동성 처리
- 더 우수한 프라이버시 및 보안

#### 시스템 수준의 **IPv6**

IPv6 네트워크를 구축한 경우에도, 몇 가지 내부 통신을 위해 Cisco Unified Communications Manager 서버는 계속해서 IPv4를 사용합니다. 그 이유는 몇 가지 내부 시스템 부품과 애플리케이션이 IPv4만 지원하기 때문입니다. 따라서 모든 디바이스를 IPv6 전용 모드로 작동하고 있는 경우에도, 몇 가지 내 부 통신을 위해 IPv4를 반드시 사용해야 하기 때문에 Cisco Unified Communications Manager 서버는 IPv6와 IPv4를 계속해서 사용합니다.

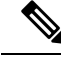

SIP 디바이스를 IPv4 및 IPv6 네트워크에서 모두 작동해야 하는 경우, 두 개의 스택을 설정해야 합니 다. 이 장에서 작업을 완료하여 Cisco Unified Communications Manager에서 IPv6 스택을 활성화한 다 음에는 두 개의 스택에 대한 SIP 네트워크도 활성화해야 합니다. 두 개의 스택(IPv4 및 [IPv6\)](cucm_b_system-configuration-guide-15_chapter6.pdf#nameddest=unique_59) 개요를 참조하십시오. 참고

### **IPv6** 사전 요건

IPv6 지원을 통해 Cisco Unified Communications Manager를 구성하기 전에, IPv6을 지원하도록 다음 네트워크 서버 및 디바이스를 구성해야만 합니다. 자세한 내용은 디바이스 사용자 설명서를 참조하 십시오.

- IPv6 지원을 통해 DHCP 및 DNS 서버를 프로비저닝합니다. Cisco Network Registrar 서버는 DHCP 및 DNS용 IPv6를 지원합니다.
- IPv6 지원을 통해 게이트웨이, 라우터 및 MTP와 같은 네트워크 디바이스에 대한 IOS를 구성합 니다.
- IPv6을 실행하도록 TFTP 서버를 구성합니다.

# **IPv6** 구성 작업 플로우

다음 작업을 완료하여 IPv6을 위해 시스템을 구성합니다.

#### 프로시저

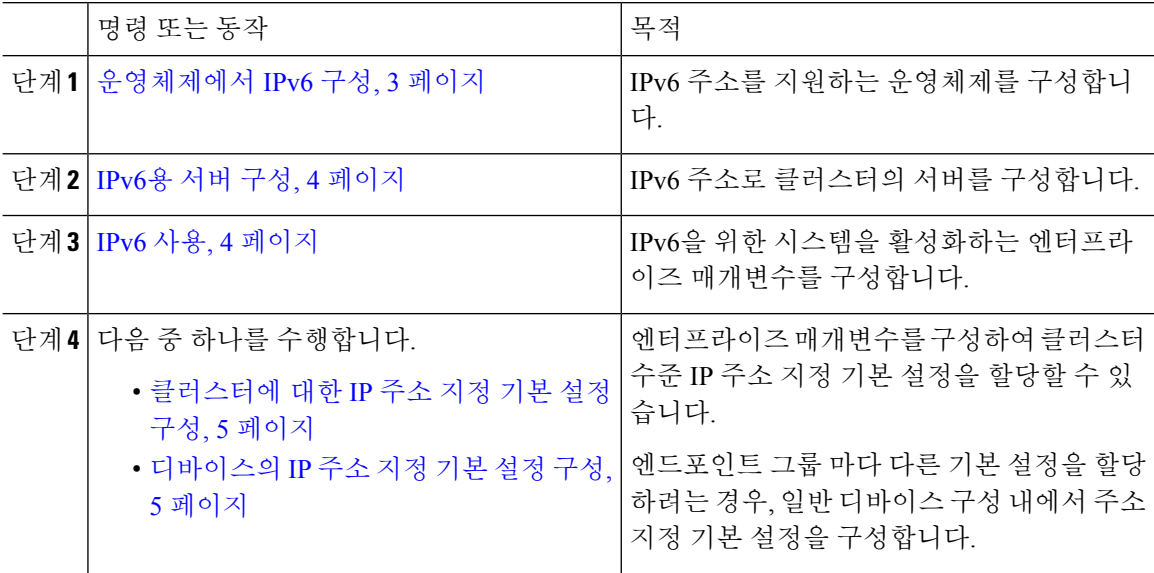

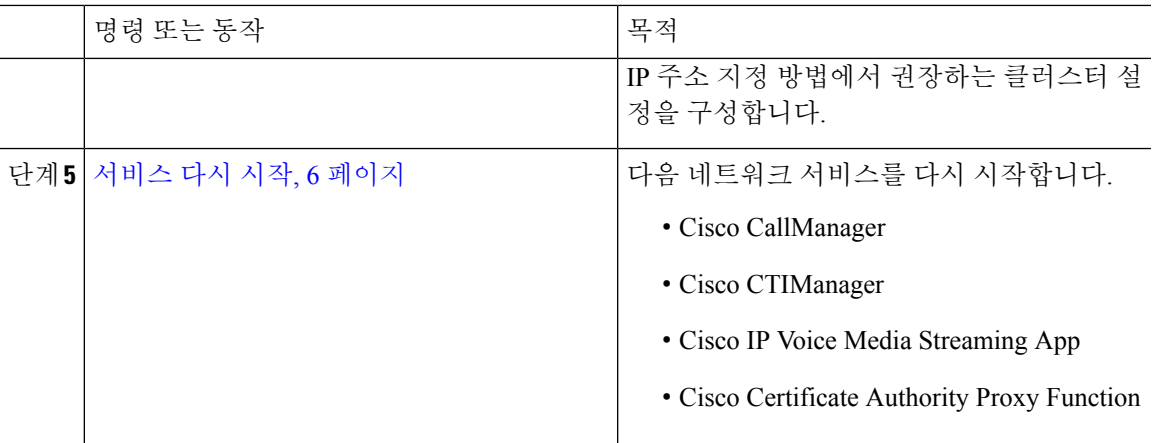

다음에 수행할 작업

듀얼 스택 트렁크를 구성하려면 SIP 트렁크 구성에 대한 장을 참조하십시오.

SIP 디바이스에 대한 듀얼 스택을 구성하려면 구성하려는 SIP 디바이스에 대한 섹션을 참조하십시 오.

### 운영체제에서 **IPv6** 구성

이 절차를 사용하여 Cisco Unified OS 관리에서 이더넷 IPv6을 설정합니다.

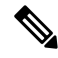

참고 Windows에서 [IPv6 DHCP 서버 구성]이 지원되지 않으므로 Cisco IOSIPv6 DHCP 서버를 사용합니다.

프로시저

- 단계 **1** Cisco Unified OS 관리에서설정 > **IPv6** > 이더넷을 선택합니다.
- 단계 **2 IPv6** 활성화 확인란에 체크 표시합니다.
- 단계 **3** 주소 소스 드롭다운 목록 상자에서 시스템에서 IPv6 주소를 가져오는 방법을 다음과 같이 구성합니 다.
	- 라우터 알림—시스템에서 스테이트리스 자동 구성을 사용하여 IPv6 주소를 가져옵니다.
	- **DHCP**—시스템에서 DHCP서버로부터 IPv6 주소를 가져옵니다.
	- 수동 입력—IPv6 주소를 수동으로 입력하려는 경우, 이 옵션을 선택합니다.
- 단계 **4** 수동 항목을 IPv6 주소를 가져오는 방법으로 구성한 경우, 다음 필드를 완료합니다.
	- **IPv6** 주소를 입력합니다. 예를 들어, **fd62:6:96:2le:bff:fecc:2e3a**입니다.
	- **IPv6** 마스크(예:**64**)를 입력합니다.

단계 **5** 저장한 후에 시스템이 재부팅되도록 하려면 재부팅으로 업데이트 확인란에 체크 표시합니다.

단계 **6** 저장을 클릭합니다.

### **IPv6**용 서버 구성

IPv6 주소로 클러스터의 서버를 구성합니다.

프로시저

- 단계 **1** Cisco Unified CM 관리에서 시스템 > 서버를 선택합니다.
- 단계 **2 IPv6** 주소**(**듀얼 **IPv4/IPv6)** 필드에 다음 값 중 하나를 입력합니다.
	- DNS가 구성되어 있고 DNS 서버에서 IPv6을 지원하는 경우, 서버 호스트네임을 입력합니다. • 그렇지 않으면, 비링크 로컬 IPv6 주소를 입력합니다.

단계 **3** 저장을 클릭합니다.

단계 **4** 각 클러스터 노드에 대해 이들 단계를 반복합니다.

**IPv6** 사용

시스템에서 IPv6 지원을 설정하려면 시스템을 활성화하여 IPv6 디바이스를 지원해야만 합니다.

프로시저

- 단계 **1** [Cisco Unified CM 관리]에서 시스템 > 엔터프라이즈 매개 변수를 선택합니다.
- 단계 **2 IPv6** 활성화 엔터프라이즈 매개변수의 값을 참으로 설정합니다.

단계 **3** 저장을 클릭합니다.

다음에 수행할 작업

클러스터의 디바이스에 대한 IP 주소 지정 기본 설정을 구성합니다. 클러스터 수준 엔터프라이즈 매 개변수를 통해 설정을 적용하거나, 일반 디바이스 구성을 사용하여 해당 구성을 사용하는 디바이스 그룹에 설정을 적용할 수 있습니다.

- 클러스터에 대한 IP 주소 지정 기본 설정 구성, 5 페이지
- 디바이스의 IP 주소 지정 기본 설정 구성, 5 페이지

#### 클러스터에 대한 **IP** 주소 지정 기본 설정 구성

이 절차를 사용하여 엔터프라이즈 매개변수를 사용하여 IPv6에 대한 클러스터 수준 IP 주소 지정 기 본 설정을 구성합니다. 재정의된 일반 디바이스 구성이 특정 트렁크 또는 디바이스에 적용되지만 않 는다면, 시스템에서 이러한 설정을 모든 SIP 트렁크 및 디바이스에 적용합니다.

일반 디바이스 구성의 IP 주소 기본 설정은 해당 일반 디바이스 구성을 사용하는 디바이스에 대한 클 러스터 수준 엔터프라이즈 매개변수 설정을 재정의합니다. 참고

프로시저

- 단계 **1** [Cisco Unified CM 관리]에서 시스템 > 엔터프라이즈 매개 변수를 선택합니다.
- 단계 **2** 미디어에 대한 **IP** 주소 지정 모드 기본 설정 값을 **IPv4** 또는 **IPv6**으로 설정합니다.
- 단계 **3** 신호 처리에 대한 **IP** 주소 지정 모드 기본 설정 값을 **IPv4** 또는 **IPv6**으로 설정합니다.

단계 **4** 저장을 클릭합니다.

#### 디바이스의 **IP** 주소 지정 기본 설정 구성

기본 설정을 사용하여 일반 디바이스 구성을 설정하여 개별 디바이스의 IP 주소 지정 기본 설정을 구 성할 수 있습니다. 트렁크, 전화기, 전화회의 브리지 및 트랜스코더와 같은 IPv6 주소 지정을 지원하 는 SIP 및 SCCP 디바이스에 일반 디바이스 구성을 적용할 수 있습니다.

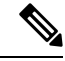

일반 디바이스 구성의 IP 주소 기본 설정은 해당 일반 디바이스 구성을 사용하는 디바이스에 대한 클 러스터 수준 엔터프라이즈 매개변수 설정을 재정의합니다. 참고

프로시저

- 단계 **1** Cisco Unified CM 관리에서 디바이스 > 디바이스 설정 > 일반 디바이스 구성을 선택합니다.
- 단계 **2** 새로 추가를 클릭합니다.
- 단계 **3** SIP 트렁크, SIP 전화기 또는 SCCP 전화기의 경우, **IP** 주소 지정 모드 드롭다운 목록에 대한 값을 다 음과 같이 선택합니다.
	- **IPv4** 전용—디바이스에서 미디어 및 신호 처리에 IPv4 주소만 사용합니다.
	- **IPv6** 전용—디바이스에서 미디어 및 신호 처리에 IPv6 주소만 사용합니다.
	- **IPv4** 및 **IPv6(**기본값**)**—디바이스는 듀얼 스택 디바이스로 어떤 것이든 사용할 수 있는 IP 주소 유형을 사용합니다. 해당 디바이스에 두 IP 주소 유형이 모두 구성된 경우, 신호 처리를 위해 디

바이스에서 신호 처리를 위한 **IP** 주소 지정 모드 기본 설정 설정을 사용하고 미디어를 위해 디바 이스에서 미디어를 위한 **IP** 주소 지정 모드 기본 설정 엔터프라이즈 매개변수를 사용합니다.

- 단계 **4** 이전 단계에서 IPv6을 구성한 경우, 신호 처리를 위한 **IP** 주소 지정 모드 드롭다운 목록에 대해 IP 주 소 지정 기본 설정을 다음과 같이 구성합니다.
	- **IPv4** —이중 스택 디바이스는 신호 처리를 위해 IPv4 주소를 선호합니다.
	- **IPv6** —이중 스택 디바이스는 신호 처리를 위해 IPv6 주소를 선호합니다.
	- 시스템 기본값 사용—신호 처리를 위한 **IP** 주소 지정 모드 기본 설정 엔터프라이즈 매개변수에 대한 설정을 사용합니다.
- 단계 **5** 일반 디바이스 구성 창에서 나머지 필드를 구성합니다. 필드 및 해당 구성 옵션에 대한 자세한 내용 은 시스템 온라인 도움말을 참조하십시오.
- 단계 **6** 저장을 클릭합니다.

다음에 수행할 작업

IPv6 구성이 완료된 경우, 서비스 다시 시작, 6 페이지.

SIP 디바이스에서 IPv4 및 IPv6 네트워크를 동시에 모두 지원하도록 하려면 디바이스 수준에서 두 스 택을 모두 지원하도록 시스템을 구성해야 합니다. 자세한 내용은 두 개의 스택[\(IPv4](cucm_b_system-configuration-guide-15_chapter6.pdf#nameddest=unique_59) 및 IPv6) 개요를 참조하십시오.

### 서비스 다시 시작

IPv6을 위한 시스템을 구성한 후 필수 서비스를 다시 시작합니다.

프로시저

- 단계 **1** Cisco Unified Serviceability에 로그인하고 도구 > 제어 센터 **-** 기능 서비스를 선택합니다.
- 단계 **2** 다음 각 서비스에 해당하는 확인란에 체크 표시 합니다.
	- Cisco CallManager
	- Cisco CTIManager
	- Cisco Certificate Authority Proxy Function
	- Cisco IP Voice Media Streaming App

단계 **3** 재시작을 클릭합니다.

단계 **4** 확인을 클릭합니다.

번역에 관하여

Cisco는 일부 지역에서 본 콘텐츠의 현지 언어 번역을 제공할 수 있습니다. 이러한 번역은 정보 제 공의 목적으로만 제공되며, 불일치가 있는 경우 본 콘텐츠의 영어 버전이 우선합니다.